## Web registration in Ladok for students

Log in to student.ladok.se.

On the home page you see the courses you are admitted to. The course below is open for registration and you can see how many days are left until registration closes. Your status on this course is "Not registered". Click on Register to register on the course.

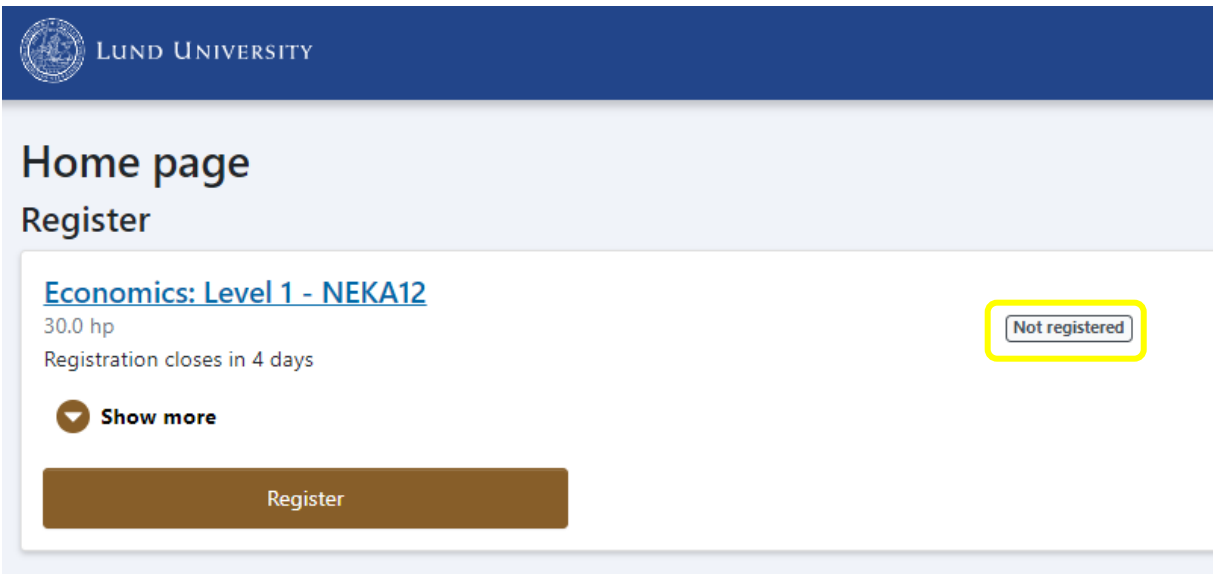

Information regarding the course and the meaning of registration is shown. Click on **Confirm**.

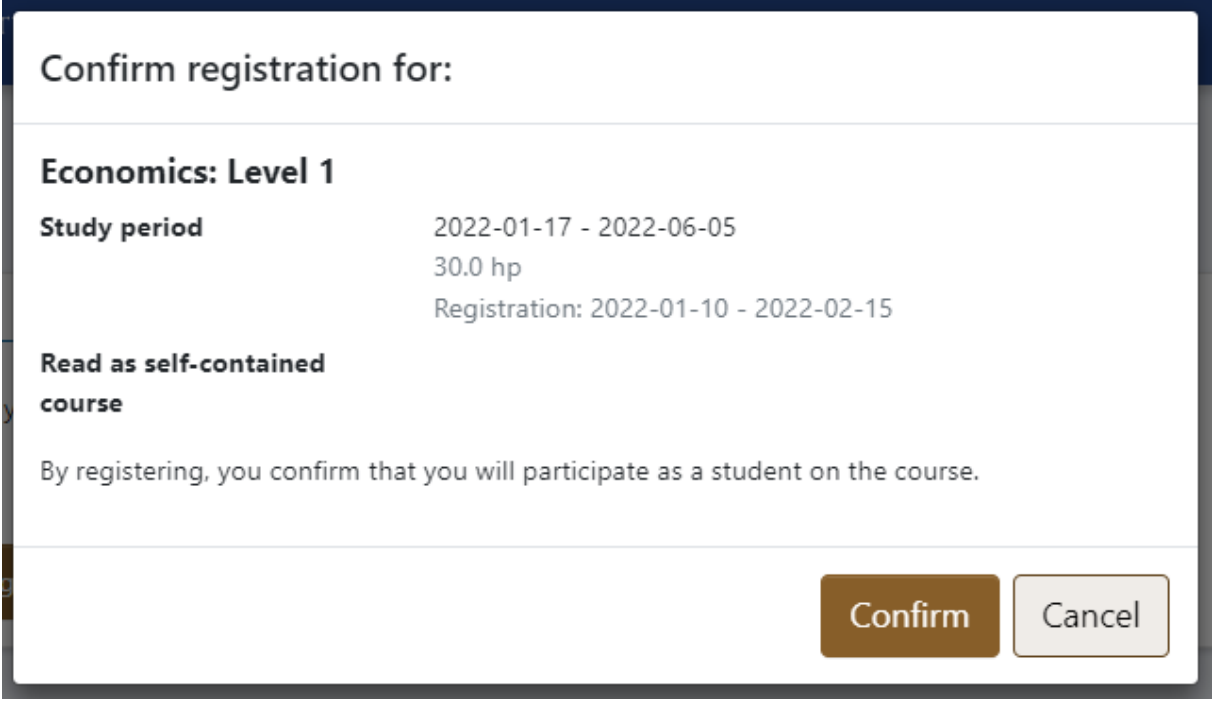

The course is now shown under Current courses and your status on the course is "Registered".

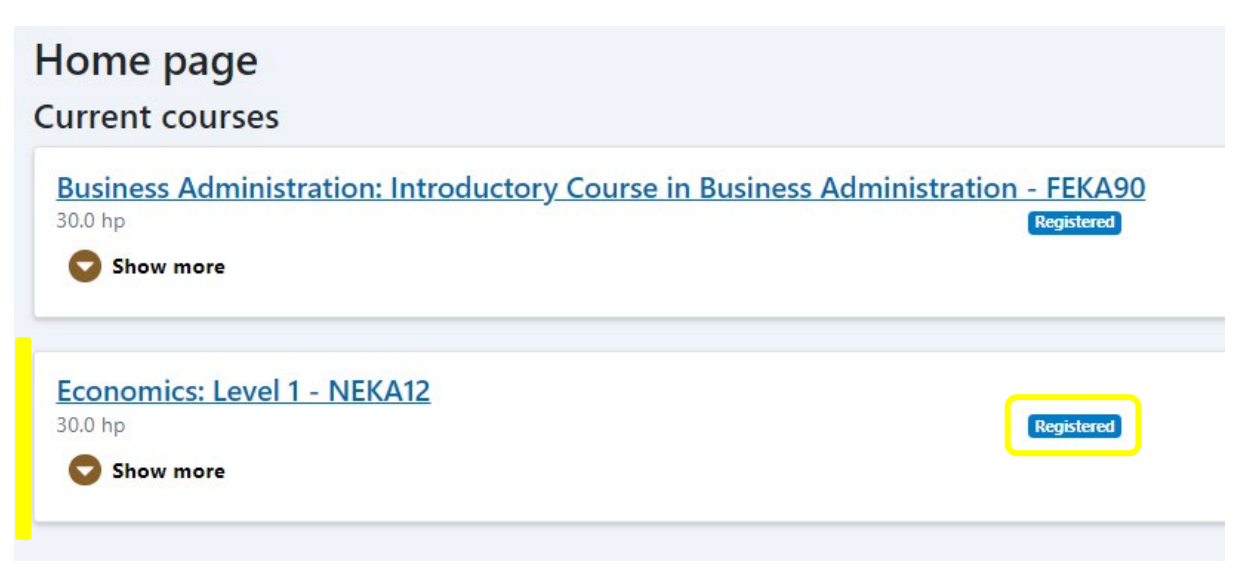